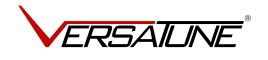

# VersaTuner Quick Start Guide

Thank you for purchasing VersaTuner tuning software and VersaLink USB vehicle interface. Please follow the instructions in this guide to get up and running quickly and smoothly.

Î

#### VersaLink package contents:

- VersaLink USB vehicle interface (based on DrewTech Mongoose Plus ISO/CAN3)
- This quick start guide

The VersaLink drivers and the online activation tool can be downloaded at: <https://versatuner.com/download>

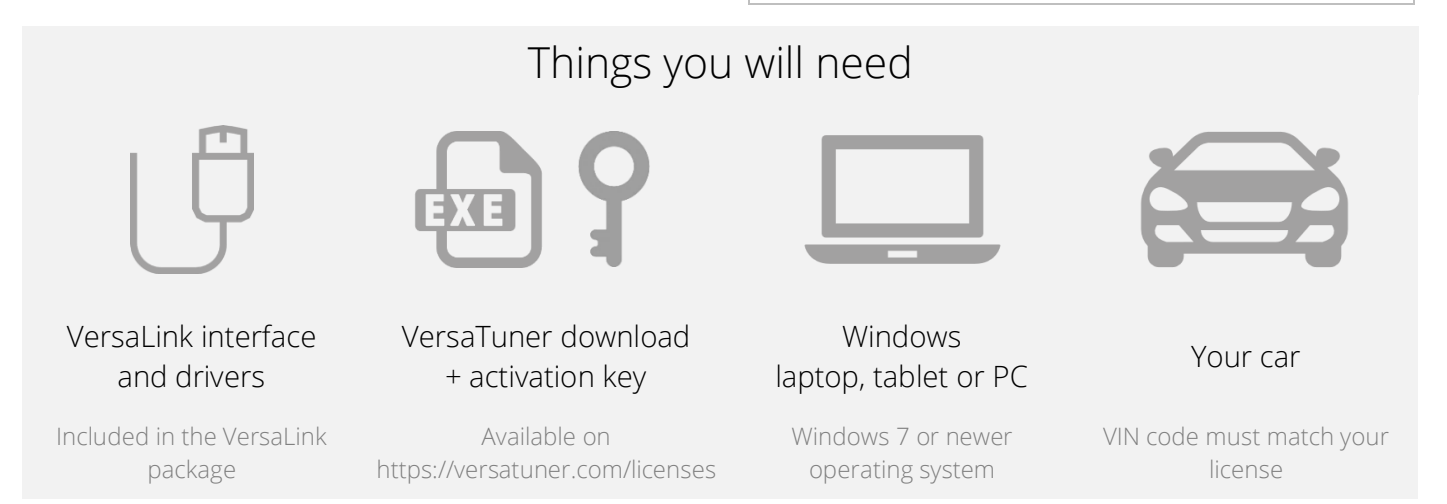

## Getting started

- 1. Visit this page<https://versatuner.com/download> to download the drivers for Mongoose Plus ISO/CAN3.
- 2. Run *mongooseplus\_iso3\_0404\_0500\_setup.exe* and follow the instructions on the screen to install the drivers.
- 3. Important! Connect the VersaLink cable to your computer and make sure that your computer is connected to the internet before you click *Activate My Device*.
- 4. Run the VersaTuner download file, named similarly to *VersaTuner-22.1.0.exe* and follow the instructions on the screen to install VersaTuner software.
- 5. Run VersaTuner and activate it with your personal activation key. You can find the key on this page<https://versatuner.com/licenses>
- 6. Once VersaTuner starts, click *Identify My Car*, then *Install VersaTuner on* Car on the main window.
- 7. Follow the instructions to install the VersaTuner base tune onto your car. The base tune performs exactly like the stock OEM tune and prepares the ECU to accept flashing of performance/economy tunes.

### What's next?

Feel free to look around VersaTuner application and explore its features. Here are some things that you will want to look at:

Settings/Tune Customizer Tunes Dashboard DTCs

• Enable launch control and no lift shift (if available)

- Set your measurement units and preferences
- Find and flash prebuilt tunes
- Download prebuilt tunes to My Tunes
- Customize and create tunes
- View and record different engine parameters • View recorded logs in *Logs*
- Read and clear DTCs from all control modules
- If you have not already done so, register and log in to the VersaTune User Forum. It has useful vehicle specific tuning information and helpful VersaTuner users:

<http://www.versatune.net/forum>

tab

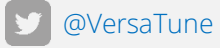